## **The K Desktop Environment (KDE)**

# **We Shall be Covering ...**

- Desktop environment
- The KDE Desktop
- Control Center
- Konqueror
- Help Center

# **The Desktop Environment**

- A common graphical user interface and platform
- A collection of X clients (programs) working together
- Similar look and feel
- Facilitates inter-process communication and passing of data
- Drag-and-drop, cut-and-paste between processes and applications

# **The Desktop Environment**

Two commonly used ones:

- GNOME default desktop for many popular Linux distributions (www.gnome.org)
- KDE longer history than GNOME, used on many Linux and non-Linux systems (www.kde.org )

- An alternative to GNOME, widely used in Linux and other OSS platforms
- Many Linux systems support both (only one can be used at any one time)
- KDE applications can run in GNOME and vice versa if the graphic libraries required by each of these desktop environments are available

To switch to KDE use:

• At the graphical login screen, click on Session (at the bottom) and select KDE

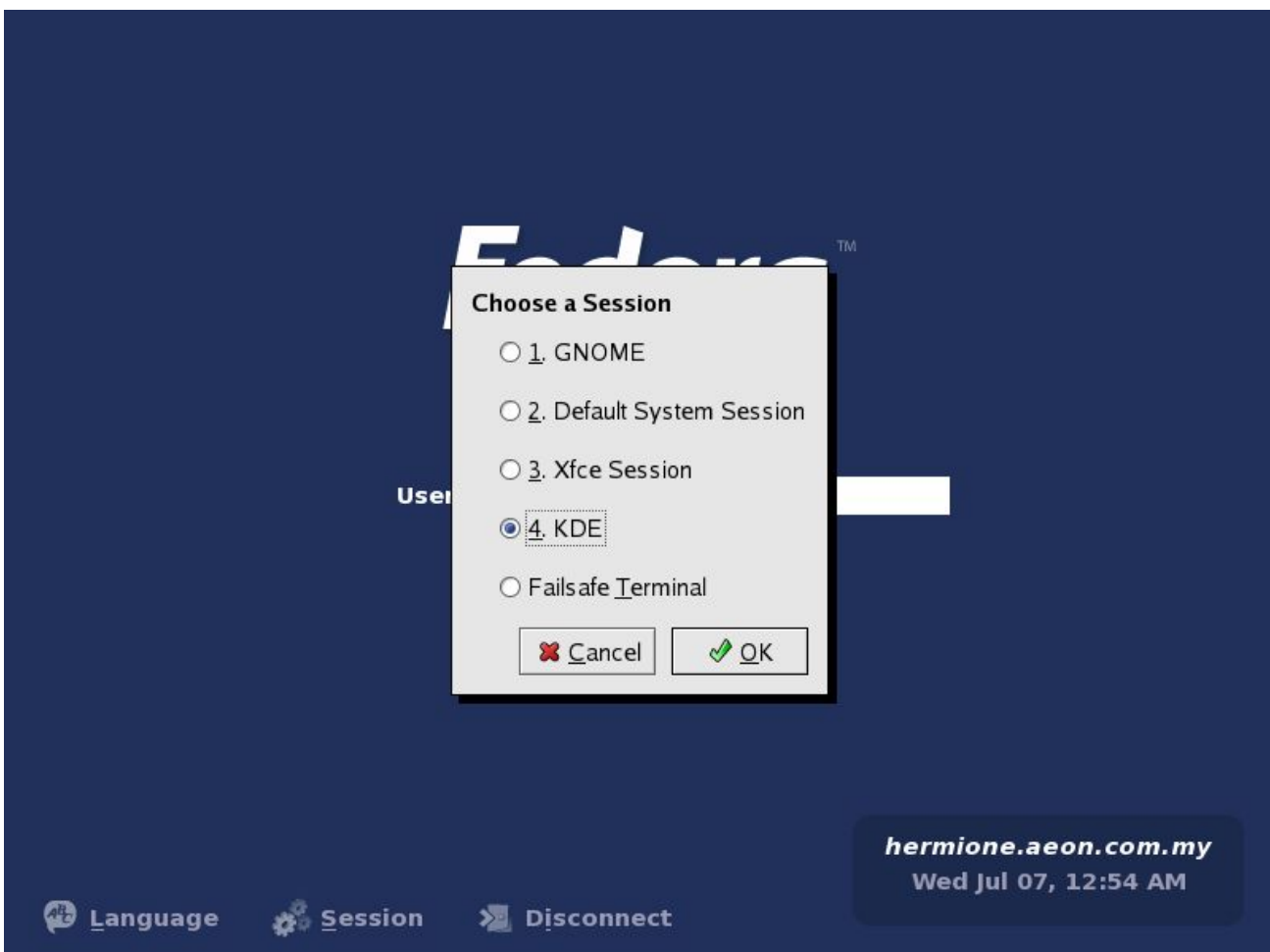

Or use a desktop switching program, e.g. for Fedora/Red Hat,

• Main Menu --> System Settings --> More System Settings --> Desktop Switching Tool

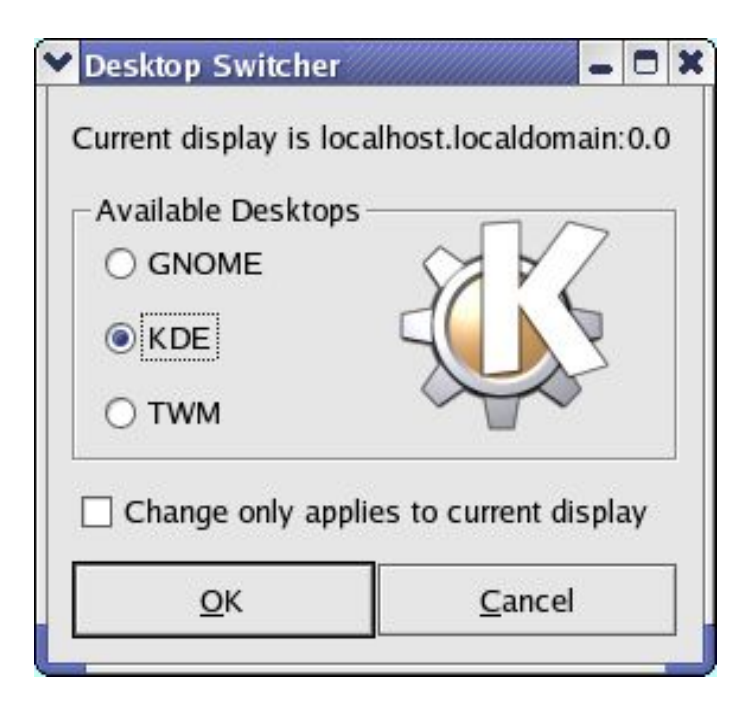

- KDE has many similarities as well as some differences with the GNOME desktop
- KDE makes use of the Main Menu, Panel and the desktop too
- Some differences in handling the placement of icons on the desktop and panel

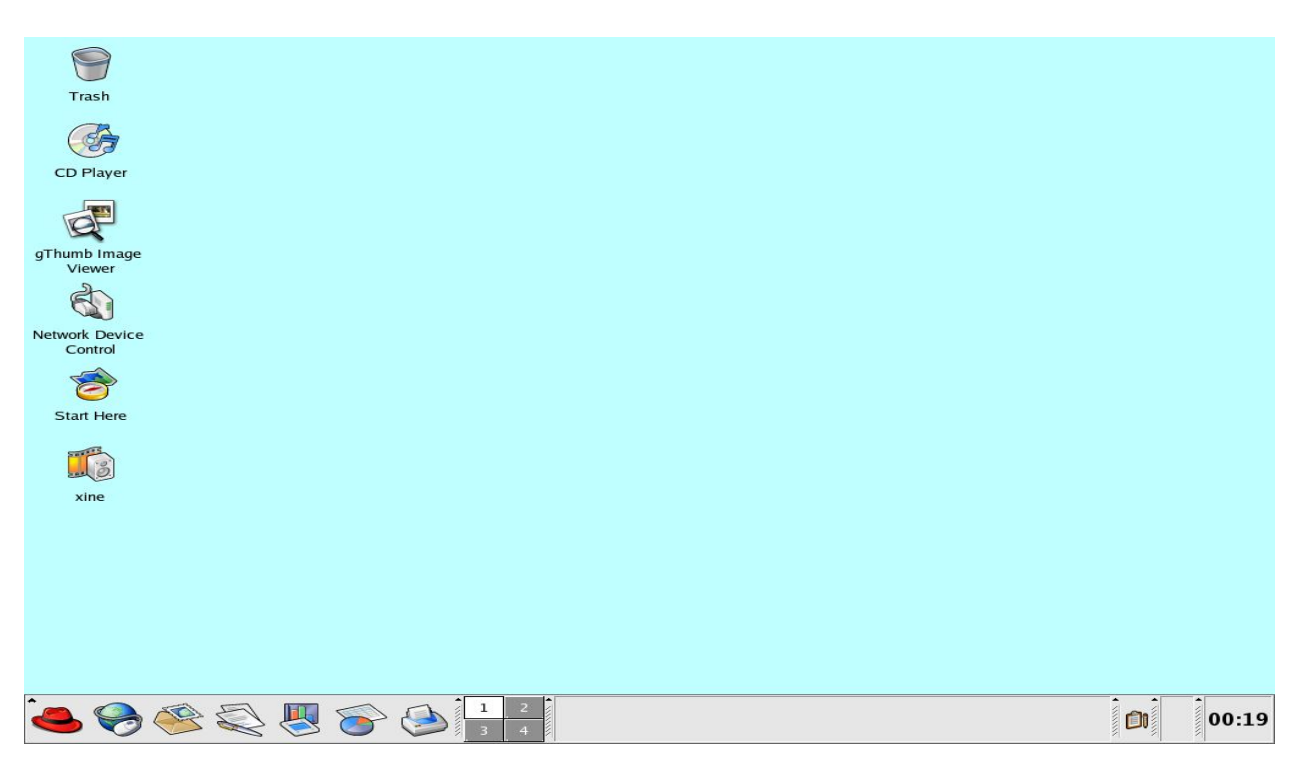

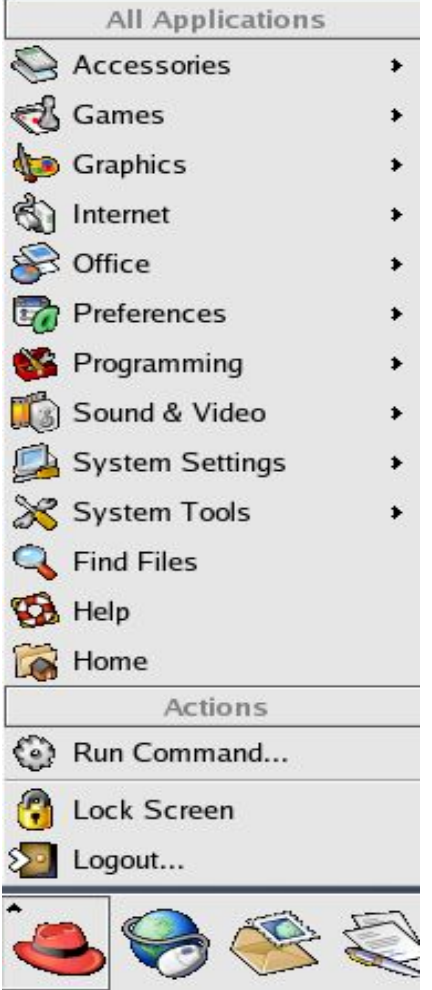

Entries in the Main Menu may not be identical

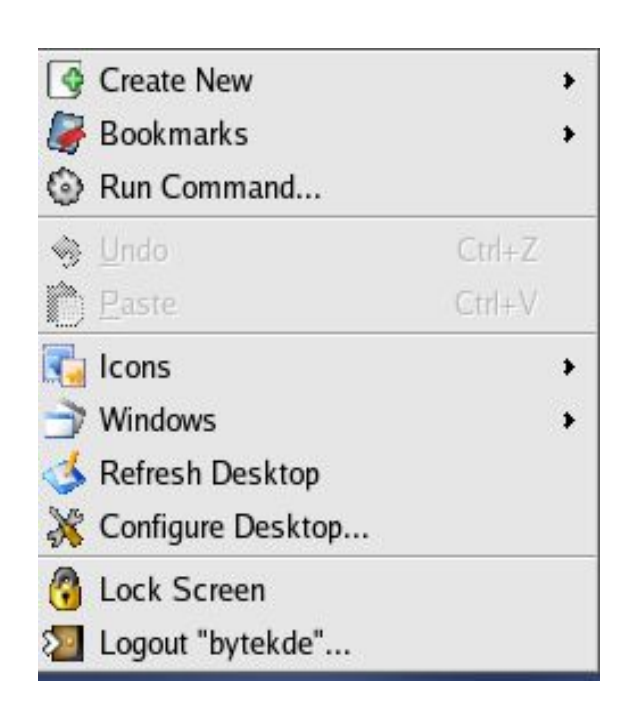

Right-clicking an icon brings up different options

## **Control Center**

- A central place where all the Desktop and system configuration can be set and viewed
	- Main Menu --> Control Center
- To configure a particular setting, open up the section it is under and select the item to configure
- For example, to change the background colour, select,

– Appearance & Themes --> Background

### **Control Center**

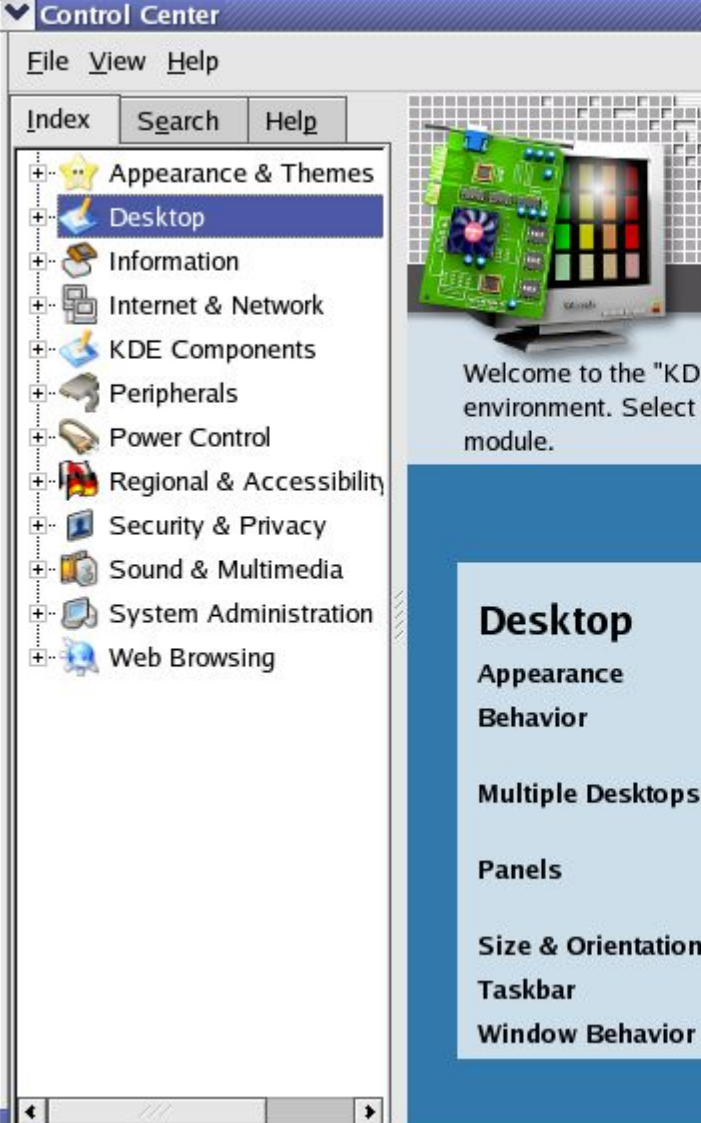

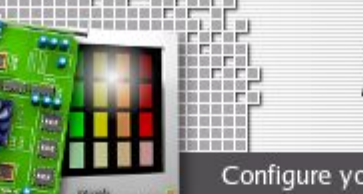

#### **KDE Control Cen**

**DX** 

Configure your desktop environment.

Welcome to the "KDE Control Center", a central place to configure your desktop environment. Select an item from the index on the left to load a configuration

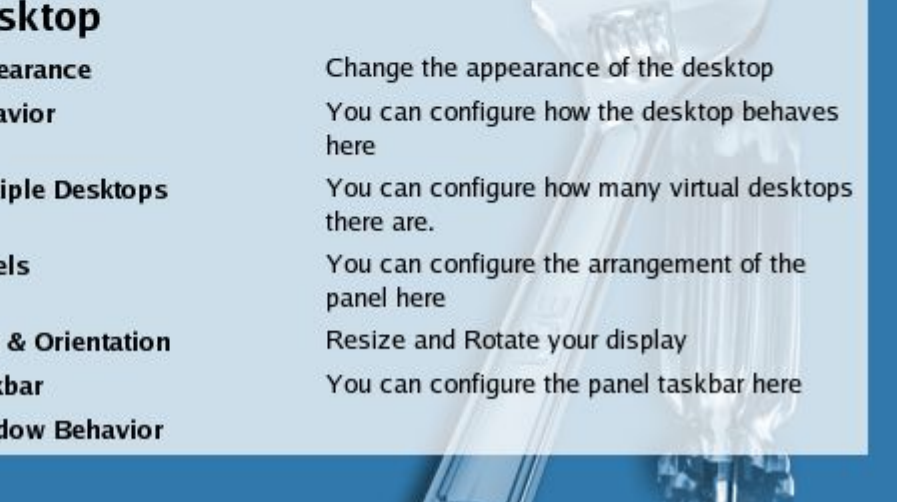

 $\sim$ 

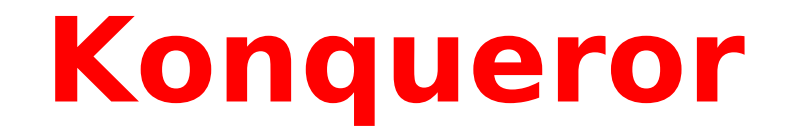

- Standards-compliant web browser and default file manager for KDE
- Navigate filesystem as you would the WWW
- Provides all the normal file manager functionalities:
	- navigation of the filesystem
	- file/folder copying, renaming, deletion creation
	- application launching
- Able to display graphic image files and generate an image gallery web page from them.

#### **Konqueror**

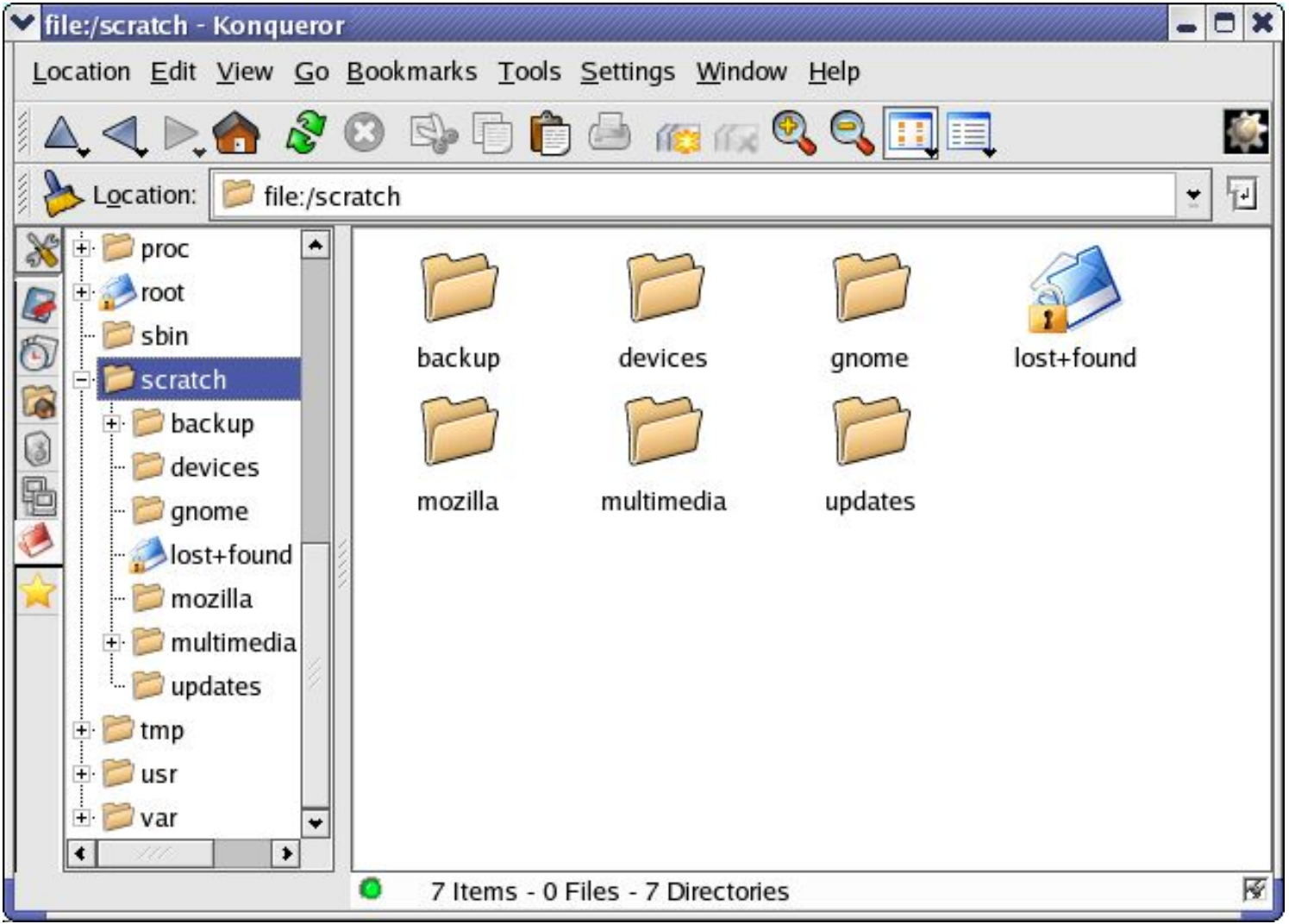

#### **Konqueror File Manager**

### **Konqueror**

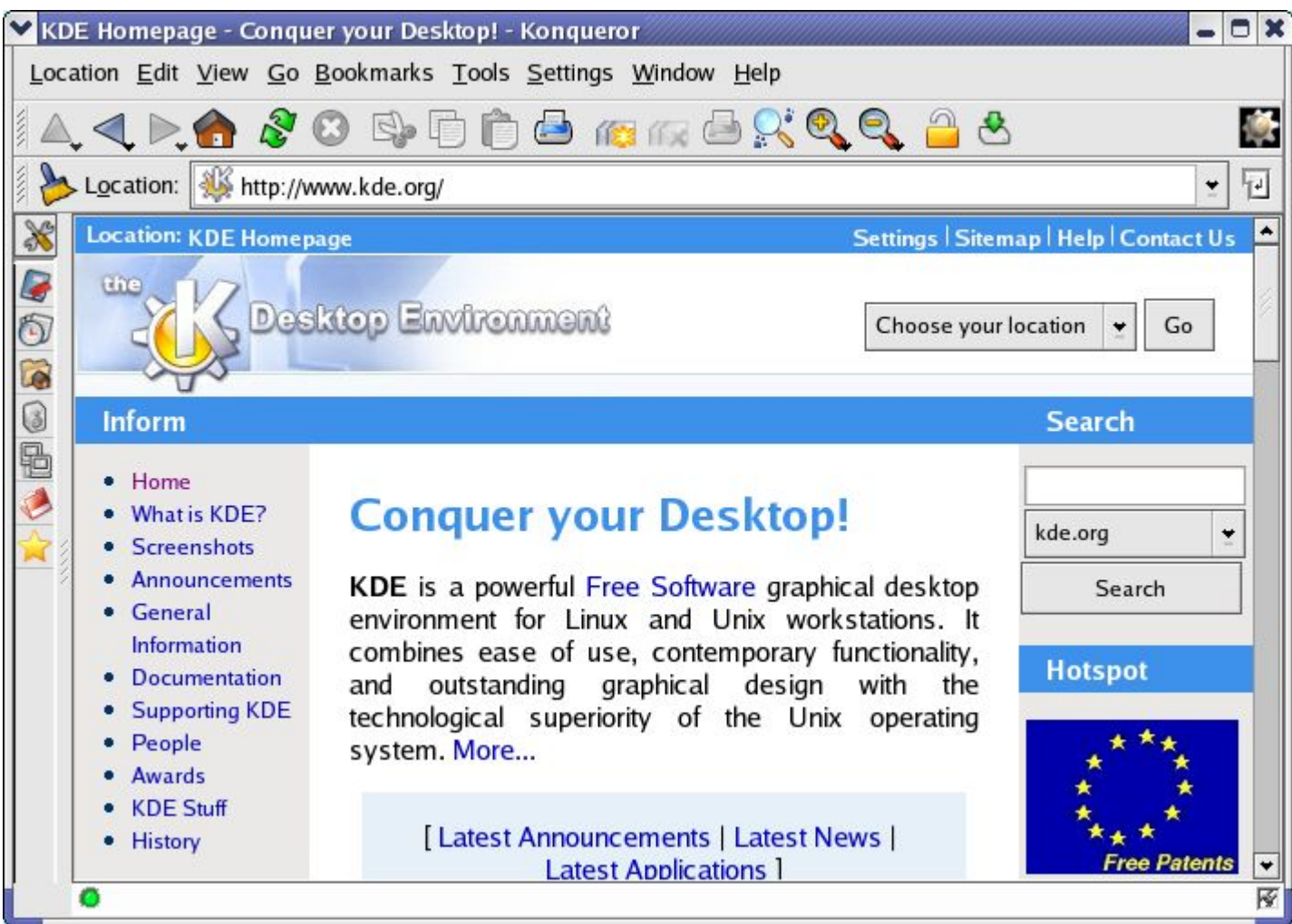

#### **Konqueror Web Browser**

# **Help Center**

- Extensive KDE online documentation the Help Center, invoke by,
	- Main Menu --> Help
- Covers the graphical desktop usage, configuration as well as the KDE applets and applications
- Standard Unix/Linux manual and info pages can be accessed from here too.

## **Help Center**

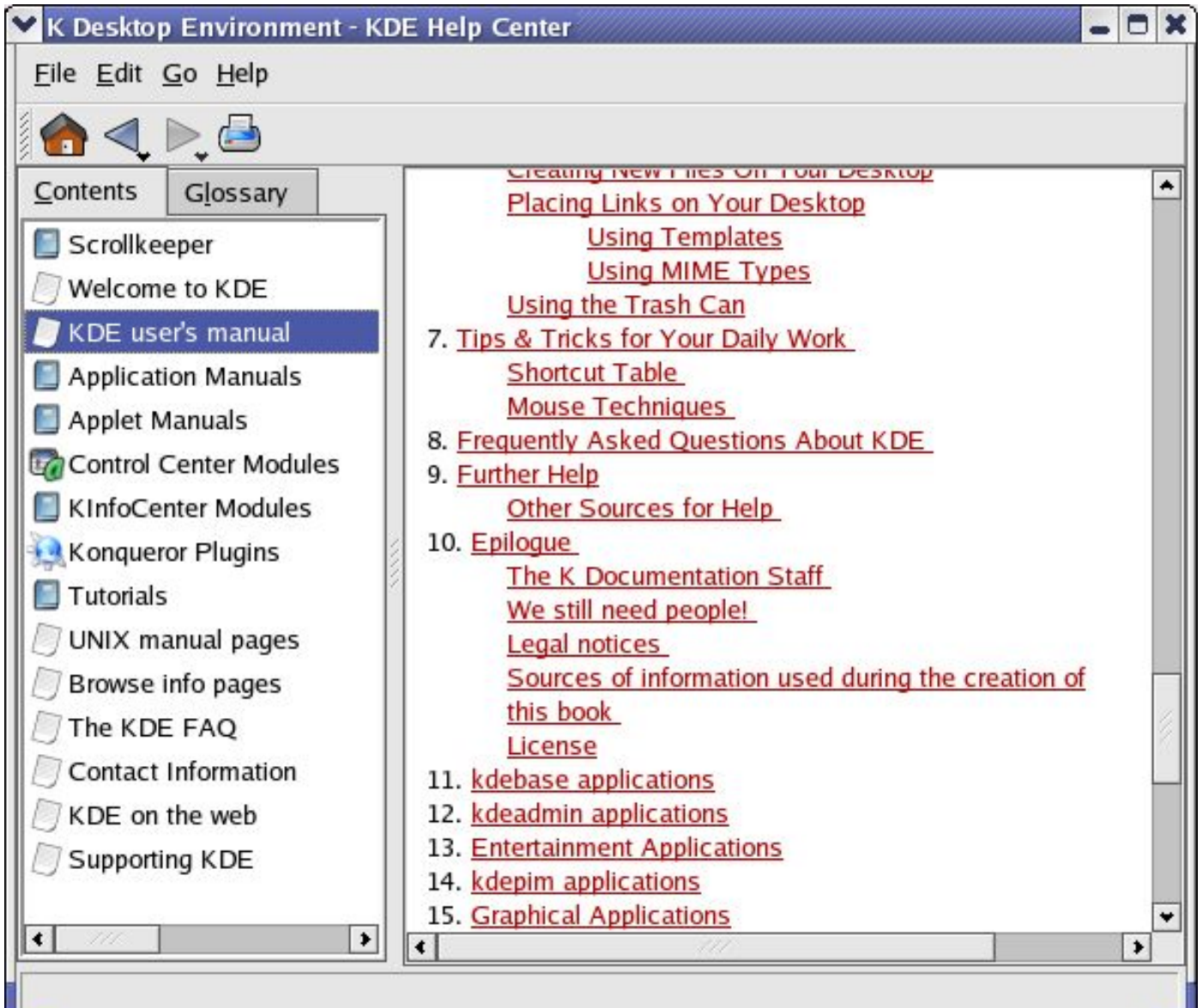

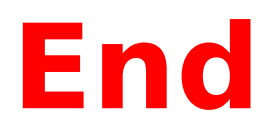